## Fichier:Tranformer un smart-phone en smart-ordi Capture d e cran 2023-11-05 a 20.01.58.png

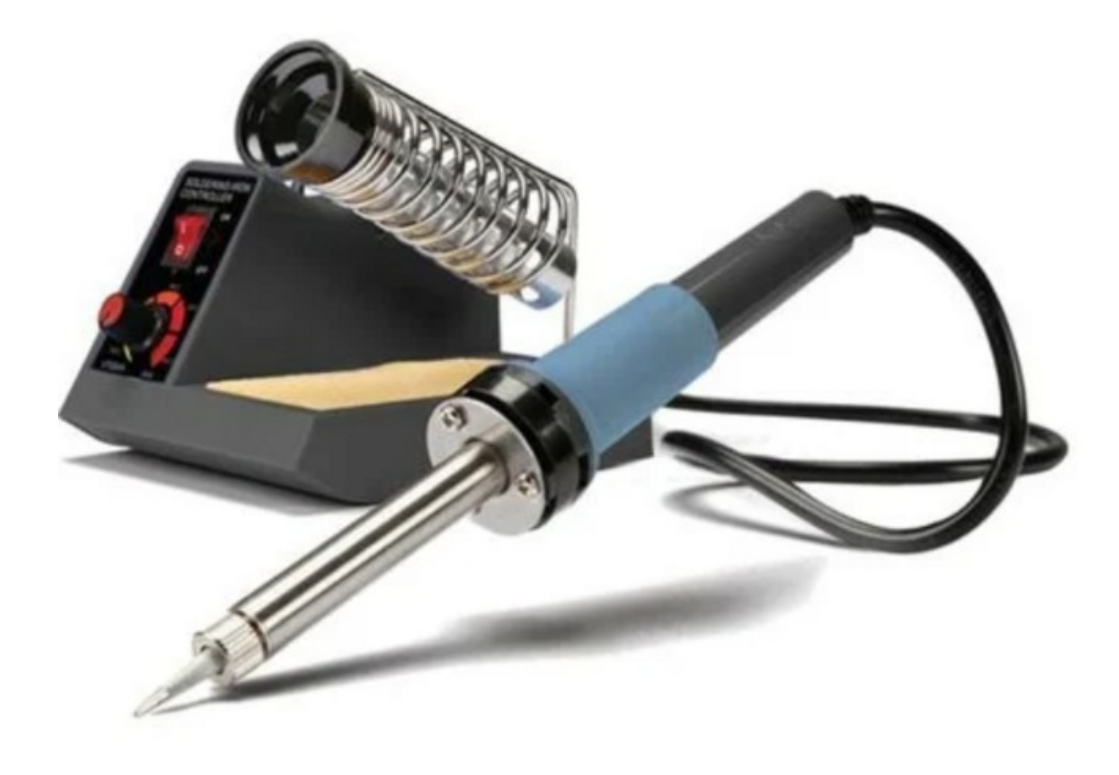

Taille de cet aperçu :650 × 600 [pixels](https://wiki.lowtechlab.org/images/thumb/e/e4/Tranformer_un_smart-phone_en_smart-ordi_Capture_d_e_cran_2023-11-05_a_20.01.58.png/650px-Tranformer_un_smart-phone_en_smart-ordi_Capture_d_e_cran_2023-11-05_a_20.01.58.png). Fichier [d'origine](https://wiki.lowtechlab.org/images/e/e4/Tranformer_un_smart-phone_en_smart-ordi_Capture_d_e_cran_2023-11-05_a_20.01.58.png) (724 × 668 pixels, taille du fichier : 303 Kio, type MIME : image/png) Tranformer\_un\_smart-phone\_en\_smart-ordi\_Capture\_d\_e\_cran\_2023-11-05\_a\_20.01.58

## Historique du fichier

Cliquer sur une date et heure pour voir le fichier tel qu'il était à ce moment-là.

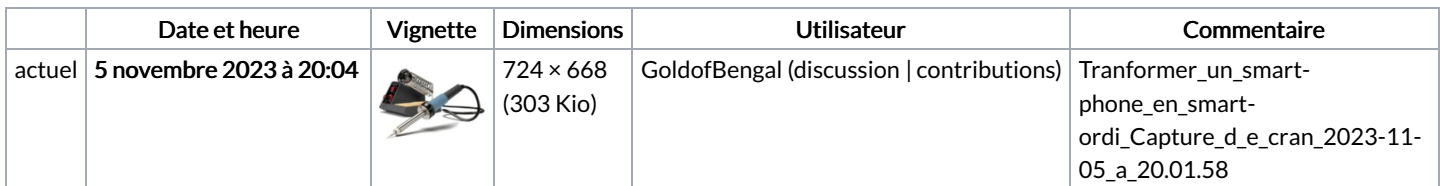

Vous ne pouvez pas remplacer ce fichier.

## Utilisation du fichier

Les 2 pages suivantes utilisent ce fichier :

Tranformer un [smart-phone](https://wiki.lowtechlab.org/wiki/Tranformer_un_smart-phone_en_smart-ordi) en smart-ordi Tranformer un smart-phone en [smart-ordi/fr](https://wiki.lowtechlab.org/wiki/Tranformer_un_smart-phone_en_smart-ordi/fr)

## Métadonnées

Ce fichier contient des informations supplémentaires, probablement ajoutées par l'appareil photo numérique ou le numériseur utilisé pour le créer. Si le fichier a été modifié depuis son état original, certains détails peuvent ne pas refléter entièrement l'image modifiée.

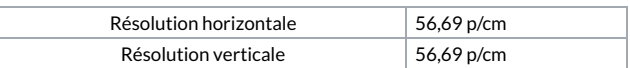